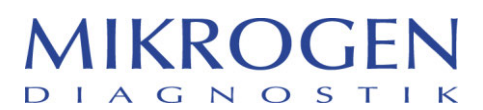

MIKROGEN GmbH | Anna-Sigmund-Str. 10 | 82061 Neuried | Germany **Contact**

Martina Wild vigilance@m krogen.de Phone +49 89 54801-145 Fax +49 89 54801-102

> **Date** Neuried, 29.11.2023

> > **Page** 1 von 3

## **Urgent safety information**

**(reply required, page 3)** 

**due to a programming gap in the interpreter** *recom***Line HIV-1 & HIV-2**

**Product:** *recom***Line HIV Rev001 Build001.stc and** *recom***Line HIV Rev001 Build002.stc**

### **Subject: Programming gap with an extremely rare band ratio of gp41 to gp36, resulting in a "borderline" output instead of "positive, non-typeable".**

Dear Partner,

in the course of continuous quality monitoring, a gap was recognised in the programming of the HIV interpreter during computer-aided evaluation using *recom*Scan 3.4.

We would like to emphasise that our product *recom*Line HIV-1 & HIV-2 (article number 6672) is not affected by this issue and can be used without hesitation.

This gap in the programming of *recom*Scan can occur in extremely rare cases with the software-supported differentiation of the HIV-positive *recom*Line HIV-1 & HIV-2 strips. For the differentiation of HIV-positive strips, the quotient of the intensities (grey levels) of the two antigens gp41 to gp36 is considered:

- Quotient gp41/gp36 > 1.5: a positive HIV-1 result is output in *recom*Scan
- Quotient gp41/gp36 <= 0.75: a positive HIV-2 result is output in *recom*Scan
- Quotient gp41/gp36 < 1.5 and >=0.75: it is output in *recom*Scan as positive, non-typeable
- Quotient gp41/gp36 = 1.5: this is missing in the programming; no result is therefore stored in recomScan for this quotient. In this case, a borderline result for the patient sample is output as the basic result.

This means that a borderline result is only issued via *recom*Scan HIV-1 & HIV-2 in the extremely rare case, that the quotient of the grey levels of the two antigens gp41 to gp36 is precisely 1.50, although the corresponding strip is clearly recognisable as positive.

**MIKROGEN GmbH** Anna-Sigmund-Str.10 82061 Neuried Germany

Phone +49 89 54801-0 Fax +49 89 54801-100 mikrogen@mikrogen.de www.mikrogen.de

Bank account IBAN: DE18 7015 0000 0108 1272 00 BIC/SW FT: SSKMDEMM Bank: Stadtsparkasse München

Account for payments in US Dollar: BAN: DE43 7015 0000 0890 0011 67 BIC/SWIFT: SSKMDEMM Bank: Stadtsparkasse München

Management: Dr. Erwin Soutschek, Gerald Unden Principal Office: Neuried (München) Commercial Register: München HRB Nr. 87312 VAT ID: DE129416542

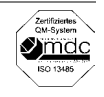

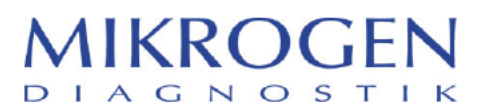

Page 2

HIV-1 & HIV-2 are categorised as high-risk parameters. In this case, the risk for the patient can be assessed as low, as a borderline result will result in further tests (see instructions for use, chapter 10). Furthermore, the recomScan software is intended to support the interpretation of the test strips and the original strips must always be taken into consideration when interpreting the results (see instructions for use, chapter 9.2).

#### Recommended action for your recomScan customer:

- According to the current state of knowledge, you can assume that there is no need for action with regard  $\bullet$ to historical data.
- As usual, you can analyse the recomLine HIV-1 & HIV-2 strips via recomScan, including the original strips.
- We ask you to exchange the interpreter for recomLine HIV-1 & HIV-2. Proceed as described in the attachment "Replacement recomScan Interpreter":

Please ensure that all customers who work with the above-mentioned product are informed of this safety information. Once the recomLine HIV interpreter has been replaced, the measure is complete. All recomScan interpreters for HIV purchased from us from 27 November 2023 have been corrected and are not affected by this field safety corrective action.

The Paul-Fhrlich-Institut has been informed about this measure.

Please confirm receipt of this safety information by completing the reply form on page 3. You can send us this reply by e-mail to vigilance@mikrogen.de or by fax to +49 (0) 89-54801-102. We kindly ask you to reply by 31.12.2023.

We sincerely apologise for any inconvenience caused and thank you for your support.

If you have any questions about this measure, please do not hesitate to contact us at any time.

With kind regards.

**Martina Wild** 

Vigilance **MIKROGEN GmbH** 

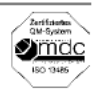

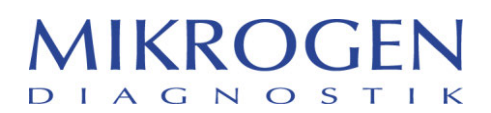

Page 3

# **Response from the distribution partner to the safety information**  *recom***Line HIV-1 & HIV-2**

## **We kindly ask you to send us this reply by e-mail to vigilance@mikrogen.de or by fax to +49 (0) 89-54801-102. Please respond by 31.12.2023. Thank you!**

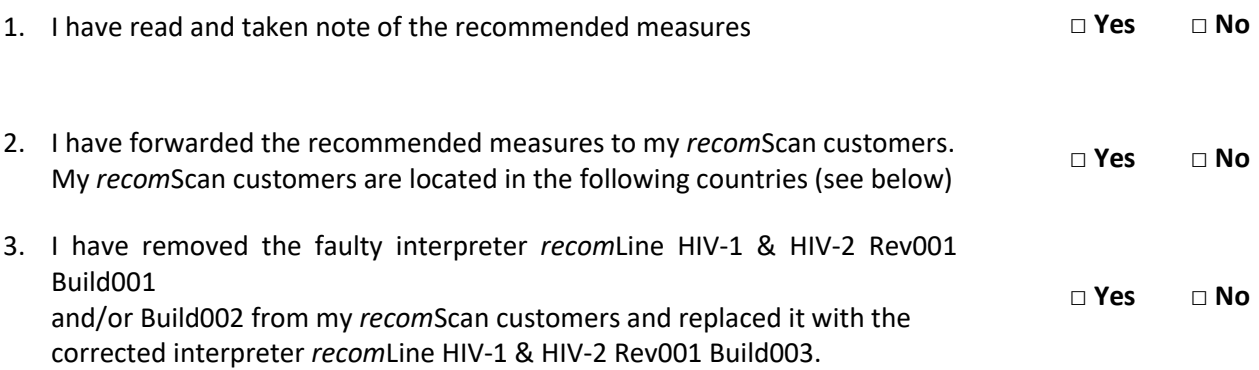

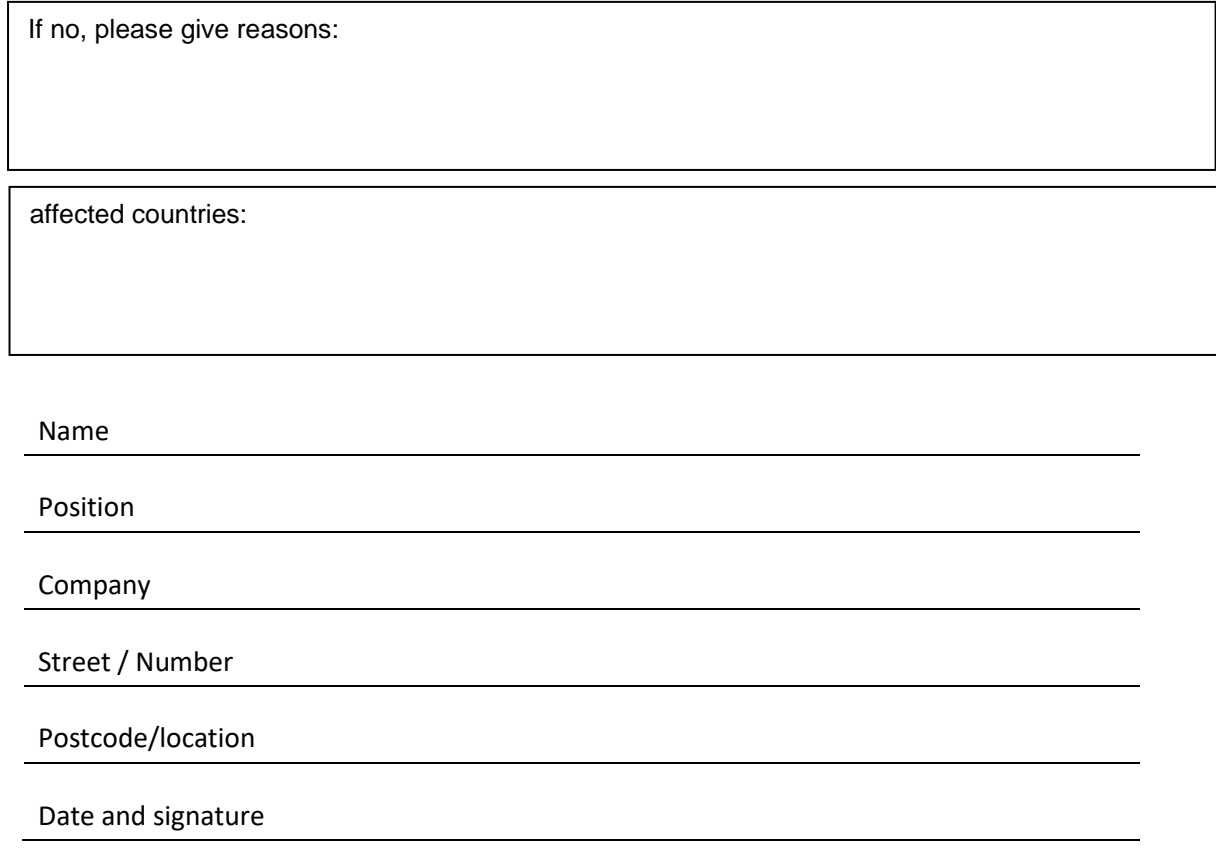

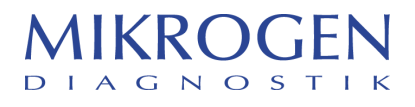

## **Vorgehen Austausch der betroffenen** *recom***Scan HIV-1 & HIV-2 Interpreter:**

Den korrigierten Interpreter *recom***Line HIV-1 & HIV-2 Rev001 Build003** können Sie oder Ihre *recom*Scan Kunden von der Homepage über folgenden Link herunterladen: <https://cloud.mikrogen.de:8443/index.php/s/auL8JmBxTlpMBXU>

1.) Bitte kopieren Sie die Datei *recom*Line HIV-1 & HIV-2 Rev001 Build003 auf einen freien USB Stick.

2.) Öffnen Sie in Ihrem Rechner, auf dem *recom*Scan installiert ist, den Windows Explorer (rechte Maustaste auf dem Windows-Startknopf -> Explorer) und kopieren sie folgenden Link in den Dateipfad:

C:\ProgramData\recomScan\Company\Mikrogen\Test Drücken Sie "Enter" zum Öffnen des Pfades.

3.) Löschen Sie den Interpreter *recom*Line HIV-1 & HIV-2 Rev001 Build001 und/oder Build002.

4.) Kopieren Sie den neuen Interpreter aus dem Link (auf Ihrem USB-Stick) und legen Sie diesen in den Ordner aus Punkt 1.

5.) Schließen Sie den Ordner.

6.) Der neue Interpreter sollte nun wie gewohnt verwendet werden können.

### **Hinweis:**

Der Interpreter ist von Mikrogen GmbH in der CutOff Index Version voreingestellt. Falls Sie oder Ihr Kunde eine andere Einstellung benötigen oder sonstige Fragen zur technischen Umsetzung haben, wenden Sie sich bitte an Ihren Distributionspartner. Dieser wird umgehend mit Mikrogen in Kontakt treten.